# 第 5 章 JavaBean 技术

JavaBean 是一个遵循特定写法的 Java 类。在 Java 模型中,通过 JavaBean 可以无限 扩充 Java 程序的功能, 通过 JavaBean 的组合可以快速生成新的应用程序。JavaBean 的 产生使 JSP 页面中的业务逻辑变得更加清晰,程序之中的实体对象及业务逻辑可以单独 封装到 Java 类之中。这样不仅提高了程序的可读性和易维护性,而且还提高了代码的重 用性。

本章将主要介绍 JavaBean 的构成,以及不同类型属性的使用和 JavaBean 的应用, 并详细介绍了不同作用域中 JavaBean 的生命周期。

#### 本章学习要点:

- □ 熟练掌握 JavaBean 的构成
- □ 掌握 JavaBean 中不同类型属性的使用
- □ 掌握 JavaBean 的编写和部署
- □ 熟练掌握 JavaBean 在 JSP 页面中的应用
- □ 熟练掌握 JavaBean 不同作用域的应用

# 5.1 JavaBean 概述

JavaBean 实质上是一个 Java 类,一个遵循特定规则的类。当用在 Web 程序中时, 会以组件的形式出现,并完成特定的逻辑处理功能。

### **6--5.1.1 JavaBean 技术介绍**

使用 JavaBean 的最大优点就在于它可以提高代码的重用性。编写一个成功的 JavaBean, 宗旨为"一次性编写, 任何地方执行, 任何地方重用"。

#### 1.一次性编写

一个成功的 JavaBean 组件重用时不需要重新编写,开发者只需要根据需求修改和升 级代码即可。

#### 2. 任何地方执行

一个成功的 JavaBean 组件可以在任何平台上运行,JavaBean 是基于 Java 语言编写 的,所以它可以轻易移植到各种运行平台上。

#### 3. 任何地方重用

一个成功的 JavaBean 组件能够被在多种方案中使用,包括应用程序、其他组件、 Web 应用等。

## ● - 5.1.2 JavaBean 的分类→

JavaBean 按功能可分为可视化 JavaBean 和不可视 JavaBean 两类。可视化 JavaBean 就是具有 GUI 图形用户界面的 JavaBean; 不可视 JavaBean 就是没有 GUI 图形用户界面 的 JavaBean, 最终对用户是不可见的, 它更多地是被应用到 JSP 中。

不可视 JavaBean 又分为值 JavaBean 和工具 JavaBean。

(1) 值 JavaBean: 严格遵循了 JavaBean 的命名规范, 通常用来封装表单数据, 作为 信息的容器,如下面的 JavaBean 类。

```
public class User { 
      private String username; //用户名
      private String password; //密码
      public String getUsername() { 
             return username; 
\left\{\begin{array}{ccc} \cdot & \cdot & \cdot \\ \cdot & \cdot & \cdot \end{array}\right\} public void setUsername(String username) { 
             this.username = username; 
       } 
       public String getPassword() { 
            return password; 
\left\{\begin{array}{ccc} \cdot & \cdot & \cdot \\ \cdot & \cdot & \cdot \end{array}\right\} public void setPassword(String password) { 
             this.password = password; 
       } 
}
```
(2)工具 JavaBean:可以不遵循 JavaBean 规范,通常用于封装业务逻辑、数据操作 等,例如,连接数据库,对数据库进行增、删、改、查和解决中文乱码等操作。工具 JavaBean 可以实现业务逻辑与页面显示的分离,提高了代码的可读性与易维护性,如下面的代码。

```
public class MyTools { 
    public String change(String source) { 
        source=source.replace("<","&lt;");
        source=source.replace(">",">");
         return source; 
     } 
}
```
### 5.1.3 JavaBean 规范

通常一个标准的 JavaBean 类需要遵循以下规范。

#### 1. 实现可序列接口

JavaBean 应该直接或间接实现 java.io.Serializable 接口,以支持序列化机制。

#### 2.公共的无参构造方法

一个 JavaBean 对象必须拥有一个公共类型、默认的无参构造方法,从而可以通过 new 关键字直接对其进行实例化。

#### 3.类的声明是非 final 类型的

当一个类声明为 final 类型时,它是不可以更改的,所以 JavaBean 对象的声明应该 是非 final 类型的。

#### 4.为属性声明访问器

JavaBean 中的属性应该设置为私有类型(private),可以防止外部直接访问,它需要 提供对应的 set×××()和 get×××()方法来存取类中的属性, 方法中的"×××"为属 性名称,属性的第一个字母应大写。若属性为布尔类型,则可使用 is×××()方法代替  $get \times \times \times$ ()方法。

JavaBean 的属性是内部核心的重要信息,当 JavaBean 被实例化为一个对象时,改变 它的属性值也就等于改变了这个 Bean 的状态。这种状态的改变常常也伴随着许多数据处 理动作,使得其他相关的属性值也跟着发生变化。

实现 java.io.Serializable 接口的类实例化的对象被 JVM (Java 虚拟机) 转化为一个字 节序列,并且能够将这个字节序列完全恢复为原来的对象,序列化机制可以弥补网络传 输中不同操作系统的差异问题。作为 JavaBean,对象的序列化也是必需的。使用一个 JavaBean 时,一般情况下是在设计阶段对它的状态信息进行配置,并在程序启动后期恢 复,这种具体工作是由序列化完成的。

#### 【练习 **1**】

创建一个简单的 JavaBean 类 Student, 该类中包含属性 name、age、sex, 分别表示 学生的姓名、年龄和性别。具体的 Student 类的实现如下。

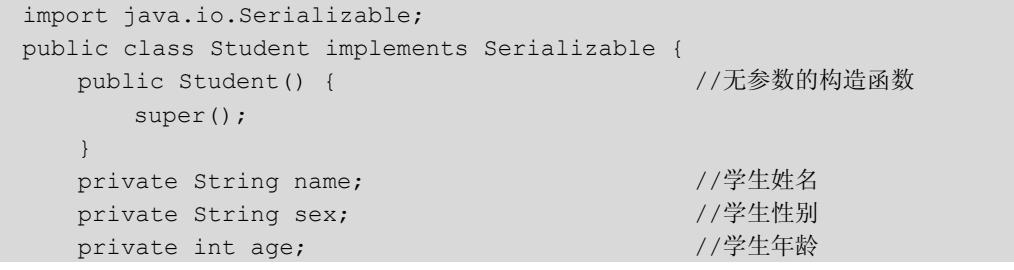

```
 public String getName() { 
                return name; 
\left\{\begin{array}{ccc} \cdot & \cdot & \cdot \\ \cdot & \cdot & \cdot \end{array}\right\} public void setName(String name) { 
              this.name = name;
        } 
        public String getSex() { 
               return sex; 
        } 
        public void setSex(String sex) { 
                this.sex = sex; 
\left\{\begin{array}{ccc} \cdot & \cdot & \cdot \\ \cdot & \cdot & \cdot \end{array}\right\} public int getAge() { 
               return age; 
        } 
        public void setAge(int age) { 
              this.age = age;
\left\{\begin{array}{ccc} \cdot & \cdot & \cdot \\ \cdot & \cdot & \cdot \end{array}\right\}
```
# 5.2 JavaBean 属性

}

JavaBean 的属性与一般 Java 程序中所指的属性,或者与面向对象的程序设计语言中 对象的属性是一个概念,在程序中的具体体现就是类中的变量。在 JavaBean 设计中,按 照属性的不同作用又可分为 4 类: Simple(简单)属性、Indexed(索引)属性、Bound (关联)属性和 Constrained (限制)属性。

### ● - 5.2.1 Simple 属性 、

Simple 属性就是在 JavaBean 中对应了简单的 set×××()和 get×××()方法的变量, 在创建 JavaBean 时,简单属性最为常用。

在 JavaBean 中,简单属性的 get×××()与 set×××()方法形式如下。

public void set  $X$   $X$  (type value); public type get $X$  $X$  $X$  ();

而对于 Boolean 类型的属性, 则应使用 is $\times\times\times$  ()和 set $\times\times\times$  ()方法, 其形式如下。

```
public void set×××(boolean value){…} 
public boolean is××× (){…}
```
#### 【练习 **2**】

创建一个 JavaBean 类,在该类中分别定义一个 String 类型的 name 属性和一个 Boolean 类型的 role 属性, 分别表示用户的姓名和角色。当 role 属性的值为 True 时, 表 示为管理员角色,否则为普通用户。该 JavaBean 的定义如下。

```
public class User { 
   private String name; //用户的姓名
   private boolean role; <br>
\qquad //用户的角色
    public String getName() { 
        return name; 
    } 
    public void setName(String name) { 
       this.name = name;
     } 
    public boolean isRole() { 
        return role; 
    } 
    public void setRole(boolean role) { 
       this.role = role; 
    }
```
# 提 示

}

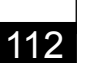

一般将属性的访问权限设为 private,这样可以避免使用者直接通过访问属性修改其值。如果 为属性提供了对应的 get×××()方法,表示该属性是可读的;如果提供了对应的 set×××()方法, 则表示该属性是可修改的。如果某个属性是不可修改的,则不提供该属性的 set×××()方法 即可。

### ● - 5.2.2 Indexed 属性 - <

一个 Indexed 属性表示一个数组值,需要通过索引访问的属性通常称为索引属性。 如存在一个大小为 3 的字符串数组,若要获取该字符串数组中指定位置中的元素,需要 得知该元素的索引。

在 JavaBean 中,索引属性的 get×××()与 set×××()方法形式如下。

```
public void set×××(type[ ] value); 
public type[ ] get X X X () ;
public void setXX (int index, type value);
public type get \times \times \times (int index);
```
#### 【练习 **3**】

对于一个班级来说,可能有多个名称、多个学生。下面就来创建一个班级的 JavaBean 类,并在该类中分别定义一个数组类型和一个 List 类型的属性,同时要为其提供对应的  $get \times \times \times$  ()和  $set \times \times \times$  ()方法, 代码如下。

```
import java.util.ArrayList; 
import java.util.List; 
public class Classes { 
   private String[] names = new String[3]; //定义 String 类型的数组
```

```
 private List<Student> students = new ArrayList<Student>(); 
     //定义 List 型数组
    public String[] getNames() { //获取一个数组
           return names; 
\qquad \qquad \}public void setNames(String[] names) { //为数组赋值
          this.names = names;\qquad \qquad \}public String getNames(int index){ //根据索引, 获取数组中的某个元素
          return names[index]; 
\qquad \qquad \} public void setNames(int index , String name){ 
     //为数组中的某个元素赋值
          this.names[index] = name;\left\{\begin{array}{ccc} \cdot & \cdot & \cdot \\ \cdot & \cdot & \cdot \end{array}\right\} public List<Student> getStudents() { //获取一个集合
          return students; 
\left\{\begin{array}{ccc} \cdot & \cdot & \cdot \\ \cdot & \cdot & \cdot \end{array}\right\} public void setStudents(List<Student> students) { //为集合赋值
           this.students = students; 
\left\{\begin{array}{ccc} \cdot & \cdot & \cdot \\ \cdot & \cdot & \cdot \end{array}\right\} public Student getStudents(int index){ //根据索引,获取集合中的某个元素
          return students.get(index); 
     } 
     public void setStudents(int index , Student student){ 
     //为集合中的某个元素赋值
           this.students.set(index, student); 
     }
```
### ● - - 5.2.3 Bound 属性 -

}

如果在 Simple 或 Indexed 属性上添加一种监听机制,即当某个属性值发生改变时通 知监听器,则这个属性属于 Bound 属性。监听器需要实现 java.beans. PropertyChangeListener 接口, 负责接收由 JavaBean 组件产生的 java.beans. PropertyChangeEvent 对象, 在该对象中包含发生改变的属性名、改变前后的值, 以及每 个监听器可能要访问的新属性值。

JavaBean 还需要实现 addPropertyChangeListener()方法和 removePropertyChange-Listener()方法, 以添加和取消属性变化监听器。这两个方法的定义如下。

void addPropertyChangeListener(PropertyChangeListener listener); void removePropertyChangeListener(PropertyChangeListener listener);

除此之外,还可以通过 java.beans.PropertyChangeSupport 类来管理监听器。通常情 况下,使用该类的实例作为 JavaBean 的成员字段,并将各种工作委托给它。

PropertyChangeSupport 类的构造方法及主要方法如下。

```
public PropertyChangeSupport(Object paramObject) 
public void addPropertyChangeListener(PropertyChangeListener 
 paramPropertyChangeListener) 
public void removePropertyChangeListener(PropertyChangeListener 
 paramPropertyChangeListener) 
public void firePropertyChange(String paramString, Object paramObject1, 
 Object paramObject2)
```
如上述代码所示,在 PropertyChangeSupport 类中主要有三个方法,其中, addPropertyChangeListener()方法表示在监听者列表中加入一个 PropertyChangeListener 监 听器; removePropertyChangeListener() 方法表示从监听者列表中删除一个 PropertyChangeListener 监听器; firePropertyChange()方法表示通知用于更新任何注册监 听者的一个绑定属性,若改变前的值和改变后的值相等且为非空,则不激发事件。

提 示

Bound 属性通常情况下在实现 Java 图形编程的 JavaBean 中大量使用,在开发 JSP 的过 程中很少用到。

### - 5.2.4 Constrained 属性 - √

Constrained 属性是在 Bound 属性的基础上添加了一个约束条件,即当某个监听器检 测到某个属性值发生改变后,需要由所有的监听器验证通过才能够修改该属性值。只要 有一个监听器否决了该属性的变化,值不能被修改。监听器需要实现 java.beans.VetoableChangeListener 接口,该接口负责接收由 JavaBean 组件产生的 java.beans.PropertyChangeEvent 对象,JavaBean 组件可以通过 java.beans. VetoableChange-Support 类激活由监听器接收的实际事件。

JavaBean 还需要实现 addVetoableChangeListener() 方法和 removeVetoable-ChangeListener()方法,以便添加和取消可否决属性变化的监听器。这两个方法的一般定 义如下。

```
void addVetoableChangeListener(VetoableChangeListener listener); 
void removeVetoableChangeListener(VetoableChangeListener listener);
```
除此之外,还可以通过 java.beans.VetoableChangeSupport 类的 fireVetoableChange() 方法传递属性名称、改变前的值和改变后的值等信息。

Constrained 属性通常情况下在实现 Java 图形编程的 JavaBean 中大量使用,在开发 JSP 的过程中很少能用到。 提 示

# 5.3 实验指导 5-1:邮箱验证

Java 是纯面向对象的编程语言,JSP 是以 Java 为脚本语言的动态技术。它也具有面 向对象开发模式的先天条件,所以在 JSP 程序设计之中更应该融入面向对象的思维。本 节实验指导将通过一个案例,简单介绍在 JSP 页面中使用 JavaBean 对象的应用。

本实验指导通过非可视化 JavaBean 封装邮箱地址对象,通过 JSP 页面调用此对象来 验证邮箱是否合法。其步骤如下。

(1) 创建 com.itzcn.bean.Email 类, 定义两个属性, 代码如下。

```
import java.io.Serializable; 
public class Email implements Serializable { 
    private static final long serialVersionUID = 1L; 
   private String mail = null; //Email 地址
   private boolean isMail = false; //是否为一个标准的 Email 地址
    public Email() { //默认无参数的构造函数
        super(); 
    } 
    public Email(String mail) { //参数为 mail 的构造方法
       this.mail = mail; } 
    public String getMail() { 
        return mail; 
    } 
    public void setMail(String mail) { 
       this.mail = mail; } 
    public boolean isMail() { 
       String regex = "\ (a-z0-9A-Z]+[-(\ \\),]?)+[a-z0-9A-Z]@ ([a-z0-9A-Z]+(-[a-z0-9A-Z]+)?\\.)+[a-zA-Z]{2,}$";//正则表达式
        if (mail.matches(regex)) { 
           isMail = true; 
 } 
        return isMail; 
    } 
    public void setMail(boolean isMail) { 
       this.isMail = isMail; 
    } 
}
```
(2)创建 index.jsp 页面,用于放置验证邮箱的表单。此表单的提交地址为 result.jsp, 主要代码如下。

```
<form method="post" id="searchform" action="result.jsp"> 
     <fieldset> 
         <input type="text" name="mail" id="searchtext" /> 
         <input type="submit" id="searchsubmit" value="验证" /> 
     </fieldset> 
</form>
```
(3)创建 result.jsp 页面,处理 index.jsp 页面中提交来的表单,在其中实例化 Email 对象,验证邮箱地址。并将验证结果输出到页面中,其主要代码如下。

```
<h2>邮箱认证系统</h2> 
<\frac{6}{6} String mail = request.getParameter("mail"); 
   Email email = new Email(mail);
    if(email.isMail()){ 
    out.print(mail + "<br>是一个标准的邮箱地址<br>");
    }else{ 
    out.print(mail + "<br>不是一个标准的邮箱地址<br>");
\left\{\begin{array}{cc} \end{array}\right\}\geqslant
```
<a href="index.jsp">[返回]</a>

(4) 运行 index.jsp 文件, 邮箱认证页面运行效果如图 5-1 所示。

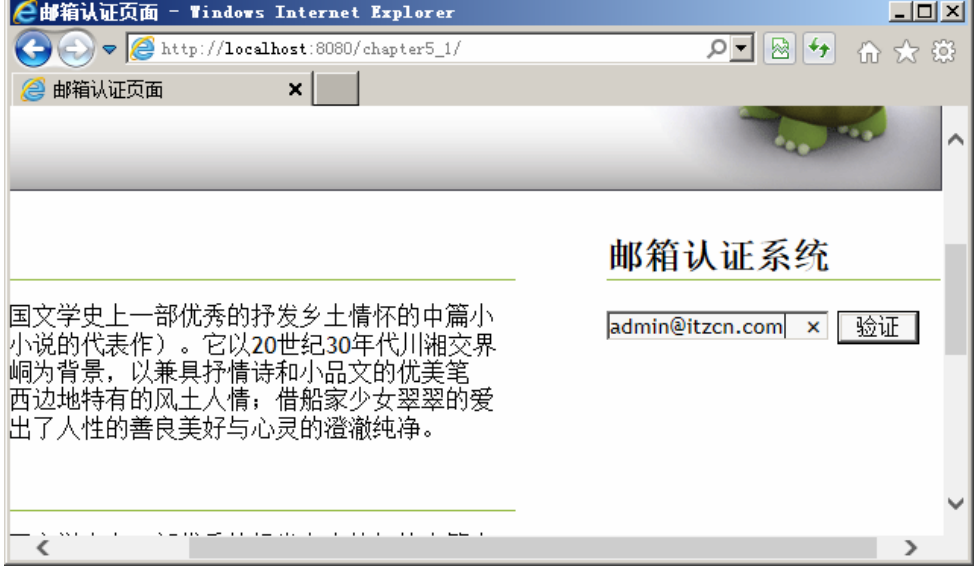

#### ● 图 5-1 邮箱认证页面

输入标准的邮箱地址,如"admin@itzcn.com",单击验证,其邮箱认证结果如图 5-2 所示。

输入不标准的邮箱地址,如"admin@itzcn",单击验证,其邮箱认证结果如图 5-3 所示。

C邮箱认证结果页面 - Windows Internet Explorer  $\Box$  $\bigodot$   $\bigodot$   $\bigodot$  http://localhost:8080/chapter5\_1/result.jsp @ 邮箱认证结果页面  $\mathsf{x}$ ^ 邮箱认证系统 》国文学史上一部优秀的抒发乡土情怀的中篇小<br>{小说的代表作) 。它以20世纪30年代川湘交界<br>《峒为背景,以兼具抒情诗和小品文的优美笔 <mark>admin@itzcn.co</mark>m<br>是一个标准的邮箱地址 [返回] ∥西边地特有的风土人情, 借船家少女翠翠的爱 ₿出了人性的善良美好与心灵的澄澈纯净。  $\,$   $\,$ 

JavaBean 技术

● 图 5-2 标准的邮箱地址的验证结果

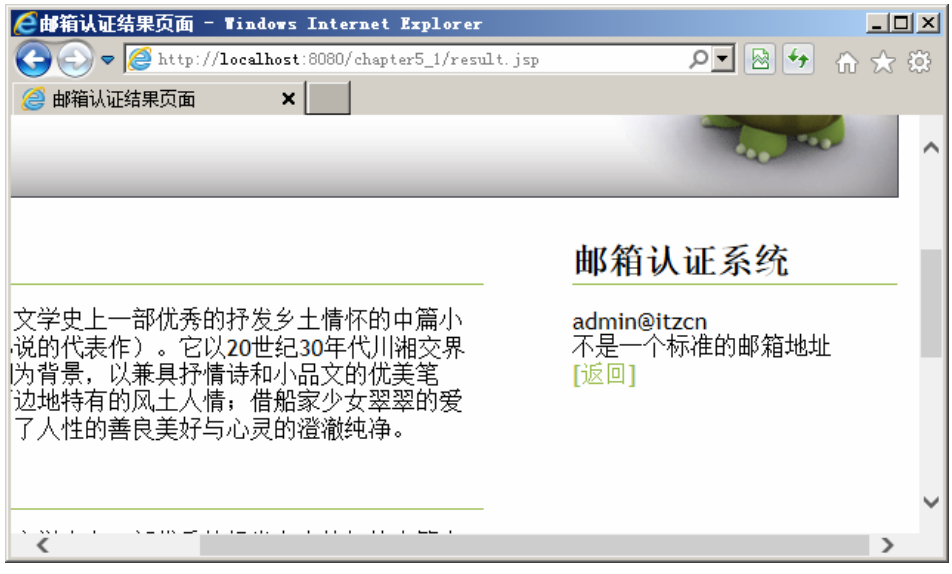

○ 图 5-3 不标准的邮箱地址的验证结果

提 示

在该实验指导中所讲述的在 JSP 页面中使用 JavaBean 时,使用的是脚本语言,即在<% 与%>之间编写代码,实例化 JavaBean 类,并调用该 JavaBean 类中的属性。其实,JSP 对于在 Web 应用中集成 JavaBean 组件提供了完善的支持,即提供了<jsp:useBean>、<jsp:getProperty> 和<jsp:setProperty>标签,使在 JSP 页面中使用 JavaBean 不再需要编写大量的代码。这种支持 不仅能缩短开发时间,也为 JSP 应用带来了更多的可扩展性。这在第 2 章中已经介绍了,这 里就不再赘述了。

# 5.4 JavaBean 作用域范围

JavaBean 的功能很强大,不仅可以通过 JavaBean 组件封装许多信息,而且还可以将 一些数据处理的逻辑代码隐藏在 JavaBean 内部。为使 JavaBean 更好地服务,需要设置 它的作用域,通常使用<jsp:useBean>标签中的 scope 关键字来设定 JSP 页面的生命周期 和使用范围。

## ● - 5.4.1 JavaBean 的作用域简介 - -,

在 JSP 页面中有 4 种范围:Page、Request、Session 和 Application。在这里同样可以 设定 JavaBean 的作用域,它与 JSP 页面的范围名称相同且意义相同,这4种作用域如表 5-1 所示。

表 5-1 **JavaBean** 在 **JSP** 中的作用域

| 作用域            | 说明                                                    |
|----------------|-------------------------------------------------------|
| Page           | 与当前页面相对应, JavaBean 的生命周期存在于一个页面之中, 当页面关闭              |
|                | 时 JavaBean 被销毁                                        |
| Request        | 与 JSP 的 Request 生命周期相对应, JavaBean 的生命周期存在于 request 对象 |
|                | 之中, 当 request 对象销毁时 JavaBean 也被销毁                     |
| <b>Session</b> | 与 JSP 的 session 生命周期相对应, JavaBean 的生命周期存在于 session 会话 |
|                | 之中, 当 session 超时或会话结束时 JavaBean 被销毁                   |
| Application    | 与 JSP 的 application 生命周期相对应,在各个用户与服务器之间共享,只有          |
|                | 当服务器关闭时 JavaBean 才被销毁                                 |

这 4 种作用范围与 JavaBean 的生命周期是息息相关的。当 JavaBean 被创建后, 通 过<jsp:setProperty>标签与<jsp:getProperty>标签调用时,将会按照 Page、Request、Session 和 Application 的顺序来查找这个 JavaBean 实例,直至找到一个实例对象为止。如果在这 4 个范围内都找不到 JavaBean 实例, 则抛出异常。

### **← 5.4.2 Page 作用域**

设定一个 JavaBean 的作用域为当前 JSP 页面, 通常使用如下的代码。

<jsp:useBean id="myBean" class="com.itzcn.bean.MyBean" scope="page"/>

如果一个 JavaBean 的 scope 属性设定为 Page, 那么它的作用域在这 4 种类型中范围 是最小的,客户端每次请求访问时都会创建一个 JavaBean 对象。JavaBean 对象的有效范 围是客户请求访问的当前页面文件,当客户执行当前的页面文件完毕后,JavaBean 对象 的生命周期结束。

在 Page 范围内,每次访问页面文件时都会生成新的 JavaBean 对象,原有的 JavaBean 对象已经结束生命周期。

#### 【练习 **4**】

下面以一个登录计数器为例,说明 Page 在 JSP 页面中的作用域。操作步骤如下。 (1) 创建一个名称为 MyBean 的 JavaBean 组件, 主要代码如下。

```
public class MyBean { 
    private String name = null; //用户名
    private String pass = null; //密码
   private int count = 0; //登录次数
//省略 getter、setter 方法
}
```
(2)创建登录页面 login1.jsp,在该页面中使用 JavaBean 组件,设置其作用域为 Page, 代码如下。

```
<jsp:useBean id="myBean" class="com.itzcn.bean.MyBean" scope="page"> 
 </jsp:useBean>
```
(3) 在 login1.jsp 页面中添加一个表单, 用于登录, 方法为 post, 地址为 login1.jsp, 主要代码如下。

```
<FORM name="form1" action="login1.jsp" method="post"> 
<UL> <LI><LABEL>用户名:<INPUT id=UserName onblur="this.className= 
  'input_onBlur'" 
  onfocus="this.className='input_onFocus'" name="name"><INPUT id=act 
  type=hidden value=cool name=act> </LABEL> 
  <LI><LABEL>密 码:<INPUT id=Password onblur="this.className= 
 'input_onBlur'"
  onfocus="this.className='input_onFocus'" type=password name="pass"> 
  </LABEL> 
  </LABEL> 
  <LI class=CookieDate><LABEL for=CookieDate><INPUT id=CookieDate type= 
  checkbox 
  value=3 name=CookieDate>保存我的登录信息</LABEL> 
  <LI><INPUT type=hidden name=fromurl><INPUT id=Submit onclick="return 
  CheckForm();" type=submit value=登 录 name=Submit><A 
  href="http://www.itzcn.com">忘记密码?</A> 
  <LI class=hr> 
  <LI>如果你不是本站会员,请注册 
  <LI class=regbt><A href="http://www.itzcn.com"><IMG src="css/reg. 
  jpg"></A> </LI></UL></FORM>
```
(4)在表单中加入用于显示登录次数的代码,代码如下。

```
< if (request.getParameter("name") != null) { 
\frac{6}{2}
```

```
 <jsp:setProperty property="*" name="myBean" /> 
    【<jsp:getProperty property="name" name="myBean" />】
        用户已登录
<jsp:getProperty property="count" name="myBean" />次
< } 
%>
```
(5)运行程序,访问 login1.jsp 页面,输入登录信息,单击【登录】按钮,在该页面 中显示登录的次数,如图 5-4 所示。

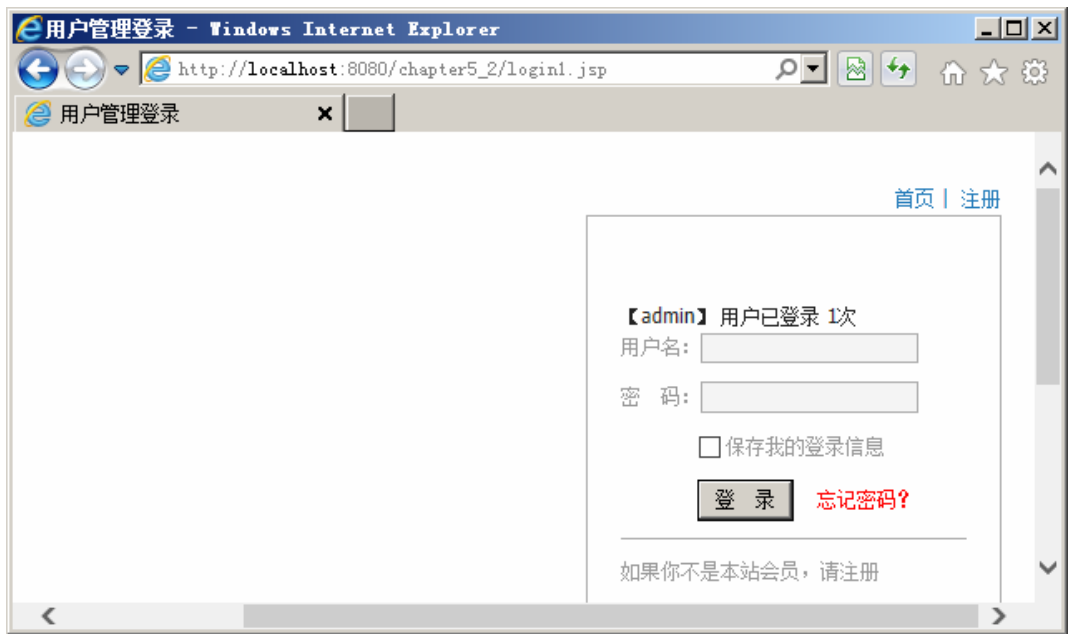

#### 图 5-4 **JavaBean** 作用域为 **Page** 的运行结果

无论刷新多少次该页面,页面中的登录次数显示值永远为 1,不会递增,这是因为在 login.jsp 页面中设置了 JavaBean 的作用域为 Page,每当用户执行一次刷新操作,JSP 容器会 将 Page 范围内的 JavaBean 删除掉,然后再产生一个新的 JavaBean, 因此 count 的值会永远保 持为 1。 注 意

# ● - - 5.4.3 Request 作用域 - 、

设定一个 JavaBean 的作用域为 Request,通常使用如下代码。

```
<jsp:useBean id="myBean" class="com.itzcn.bean.MyBean" scope= 
 "request"/>
```
当 scope 属性为 request 时, JavaBean 对象被创建后, 它将存在于整个 Request 的生 命周期内。request 对象是一个内置对象,使用它的 getParameter()方法可以获取表单中的 数据信息。

Request 范围的 JavaBean 与 request 对象有着很大的关系。它的存取范围除了 page 外,还包括使用动作元素<isp:forward>和<isp:include>包含的页面,所有通过这两个操作 指令连接在一起的 JSP 程序都可以共享一个 Request 范围的 JavaBean。该 JavaBean 对象 使得 JSP 程序之间传递信息更为容易,不过美中不足的是这种 JavaBean 不能用于客户端 与服务端之间传递信息,因为客户端没有办法执行 JSP 程序和创建新的 JavaBean 对象。

【练习 **5**】

注 意

下面仍以一个登录计数器为例,说明 Request 在 JSP 页面中的作用域。操作步骤 如下。

(1) 创建一个名称为 MyBean 的 JavaBean 组件, 代码与练习 4 中步骤(1) 的代码 一致。

(2)创建登录页面 login2.jsp,在该页面中使用 JavaBean 组件,设置其作用域为 Request, 代码如下。

<jsp:useBean id="myBean" class="com.itzcn.bean.MyBean" scope="request"> </jsp:useBean>

(3) 在 login2.jsp 页面中添加一个表单, 用于登录, 方法为 post, 地址为 login2.jsp, 代码与练习 4 中步骤(3) 的代码类似,这里就省略了。

(4)在表单中加入用于显示登录次数的代码,这里代码与练习 4 中的步骤(4)代码 一致。

(5)创建页面 success.jsp,主要代码如下。

```
<\frac{6}{6} if (request.getParameter("name") != null) { 
\frac{8}{6}<jsp:setProperty property="*" name="myBean" /> 
<font color="red">【<jsp:getProperty property="name" name="myBean" />】
用户已登录<jsp:getProperty property="count" name="myBean" />次</font> 
< < < < < < < < < < < < < < < < < < < < < < < < < < < < < < < < < < < < <
```
(6)在 login2.jsp 中引用 success.jsp,代码如下。

<jsp:include page="success.jsp" flush="true"/>

(7) 运行程序,访问 login2.jsp 页面,输入登录信息,单击【登录】按钮, 在该页面 中显示登录的次数,如图 5-5 所示。

如果只运行 success.jsp 页面,页面将不打印任何文字,这是因为在 success.jsp 页面中并 没有接收到 login2.jsp 共享的 MyBean 对象, 那么 JSP 容器会创建新的 MyBean 对象。

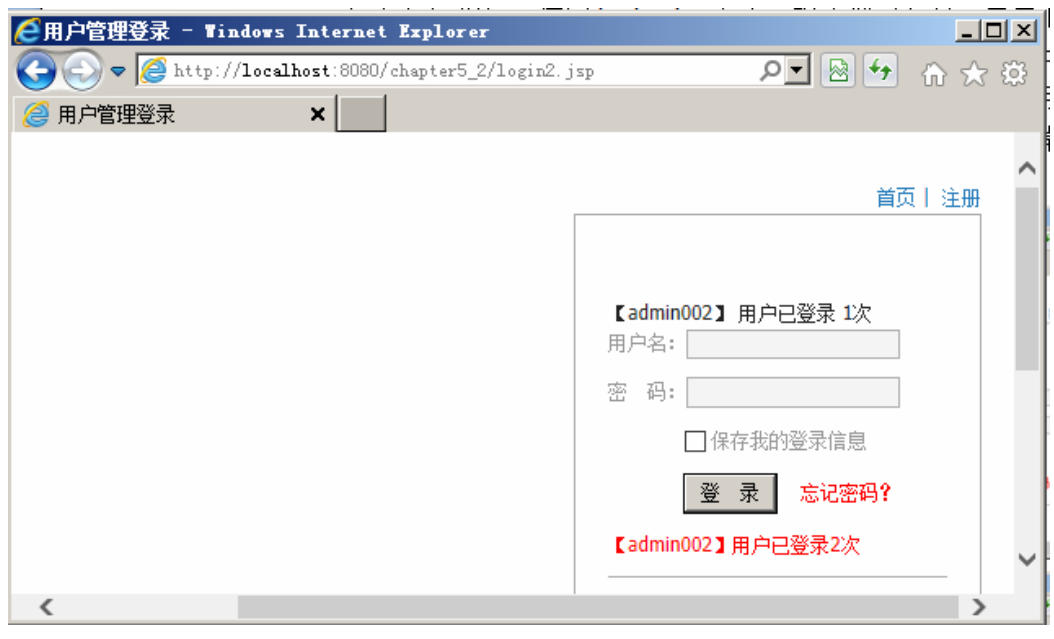

图 5-5 **JavaBean** 作用域为 **Request** 时的运行结果

## 5.4.4 Session 作用域

设定一个 JavaBean 的作用域为 Session,通常使用如下代码。

```
<jsp:useBean id="myBean" scope="session" class="com.itzcn.bean. 
 MyBean" />
```
当 scope 为 session 时, JavaBean 对象被创建后, 它将存在于整个 session 的生命周 期内, session 对象是一个内置对象, 当用户使用浏览器访问某个页面时, 就创建了一个 代表该链接的 session 对象,同一个 session 中的文件共享这个 JavaBean 对象。客户对应 的 session 生命周期结束时,JavaBean 对象的生命周期也结束。在同一个浏览器中, JavaBean 对象就存在于一个 session 中。当重新打开新的浏览器时,就会开始一个新的 session。每个 session 中拥有各自的 JavaBean 对象。

#### 【练习 **6**】

下面仍以一个登录计数器为例,说明 Session 在 JSP 页面中的作用域。操作步骤 如下。

(1) 创建一个名称为 MyBean 的 JavaBean 组件, 代码与练习 4 中步骤(1) 的代码 一致。

(2)创建登录页面 login3.jsp,在该页面中使用 JavaBean 组件,设置其作用域为 Session, 代码如下。

<jsp:useBean id="myBean" class="com.itzcn.bean.MyBean" scope="session"> </jsp:useBean>

JavaBean 技术 (3) 在 login3.jsp 页面中添加一个表单, 用于登录, 方法为 post, 地址为 login3.jsp, 代码与练习 4 中步骤(3)的代码类似,这里就省略了。 (4)在表单中加入用于显示登录次数的代码,代码如下。  $<$  if (request.getParameter("name") != null) {  $\frac{6}{6}$  <jsp:setProperty property="\*" name="myBean" /> 已登录 <jsp:getProperty property="count" name="myBean" />次  $<\frac{6}{6}$  }  $\frac{\circ}{\circ}$ 

(5) 访问 login3.jsp 页面, 多次登录或刷新当前页面, 运行结果如图 5-6 所示。

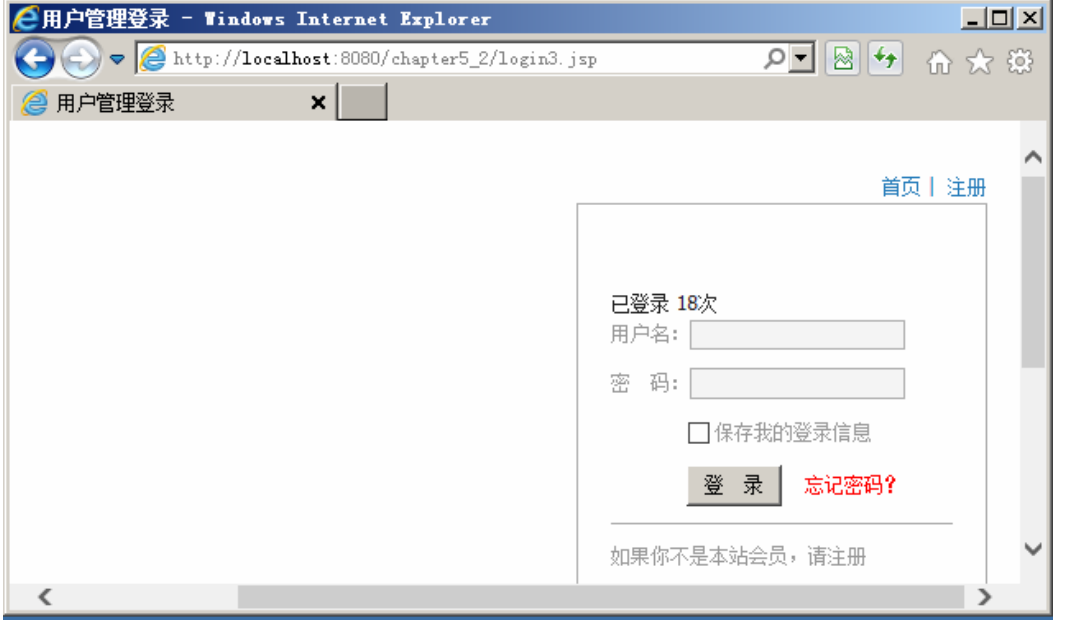

图 5-6 **JavaBean** 作用域为 **Session** 时的运行结果

注

每当单击【登录】按钮(或刷新当前页面)时,登录次数会增加 1,这是因为在 login3.jsp 文件中赋予 JavaBean 的作用域为 Session。但当开启另外一个窗口时,登录次数又会重新开始 从1递增, 由此可知, 作用域为 Session 的 JavaBean 对象在浏览器关闭后消亡。

## 5.4.5 Application 作用域

设定一个 JavaBean 的作用域为 Application,通常使用如下代码。

<jsp:useBean id="myBean" class="com.itzcn.bean.MyBean" scope= "application" />

当 scope 为 application 时,JavaBean 对象被创建后,它将存在于整个主机或虚拟主 机的生命周期内,Application 范围是 JavaBean 最长的一个生命周期。同一个主机或虚拟 主机中的所有文件共享这个 JavaBean 对象。如果服务器不重新启动, scope 为 application 的 JavaBean 对象会一直存放在内存中,随时处理客户的请求,直到服务器关闭,它在内 存中占用的资源才会被释放。在此期间,服务器并不会创建新的 JavaBean 组件,而是创 建源对象的一个同步备份,任何备份对象发生改变都会使源对象随之改变,不过这个改 变不会影响其他已经存在的备份对象。

【练习 **7**】

下面仍以一个登录计数器为例, 说明 Application 在 JSP 页面中的作用域。操作步骤 如下。

(1) 创建一个名称为 MyBean 的 JavaBean 组件, 代码与练习 4 中步骤(1) 的代码 一致。

(2)创建登录页面 login4.jsp,在该页面中使用 JavaBean 组件,设置其作用域为 Application, 代码如下。

<jsp:useBean id="myBean" class="com.itzcn.bean.MyBean" scope= "application"></jsp:useBean>

(3) 在 login4.jsp 页面中添加一个表单, 用于登录, 方法为 post, 地址为 login4.jsp, 代码与练习 4 中步骤(3) 的代码类似, 这里就省略了。

(4)在表单中加入用于显示登录次数的代码,代码与练习 6 中的步骤(4)代码一致。 (5) 访问 login4.jsp 页面, 多次登录、刷新当前页面或者将浏览器关闭重新访问 login4.jsp, 运行结果如图 5-7 所示。

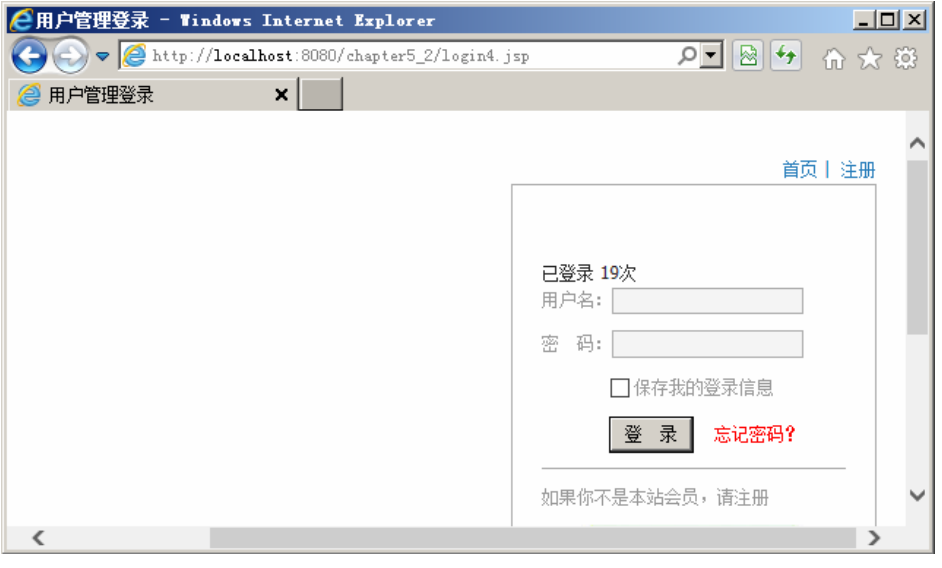

图 5-7 **JavaBean** 作用域为 **Application** 时的运行结果

每当单击【登录】按钮(或刷新当前页面)时,登录次数会增加数值 1。如果将浏览器 窗口关闭,再次运行实例的 login4.jsp 页面,登录次数依然根据上一次的数值累加。将 JSP 容 器(Tomcat)重新启动,再次运行 login4.jsp 文件,结果登录会从1开始累加。

# 5.5 实验指导 5-2:统计登录用户数量

注 意

}

通过把 JavaBean 对象放到 Application 作用域中,巧妙地实现统计登录用户位数。 (1) 创建一个 MyBean 实体类, 代码如下。

```
public class MyBean { 
   private String name = null; //用户名
   private String pass = null; //密码
   private int count = -1; //登录次数
//省略 getter、setter 方法
```
(2) 新建一个 JSP 页面 index.jsp, 引入 MyBean 对象, 代码如下。

```
<jsp:useBean id="myBean" scope="application" class="com.itzcn.bean. 
 MyBean"/>
```
(3)在页面中,定义一个用户登录表单,代码如下。

```
<form action="index.jsp" method="post"> 
   \langle 111 \rangle <p class="tit">会员登录</p> 
      <li style="padding-top:10px;">用户名:
        <input class="sr" type="text" name="userName" /> 
        <p> <input type="checkbox" class="remberme" name="cookietime" 
        value="315360000" /> 记住我</p> 
     \langleli>密    码:
        <input class="sr" type="password" name="userPass" id="userpass" /> 
       \text{br} />
        <p style="top:80px"> 
     <input type="hidden" name="referer" value="./default.html" /> 
          <input type="button" id="submit" value="登录"/> 
          <input type="hidden" name="loginsubmit" value="true"/> 
       \langle/p>
     \langle/li>
 \langleli>
\langle/li>
      <div class="member"></div> 
   \langle/ul\rangle </form>
```
(4)获取用户名称,显示欢迎用户登录,第几位登录的用户信息,代码如下。

```
<font color="red"><% 
request.setCharacterEncoding("utf-8"); 
String name = request.getParameter("userName"); 
if(request.getParameter("userName")!=null&&!request.getParameter 
 ("userName").toString().trim().equals("")){ 
%> 
<jsp:setProperty name="myBean" property="*"/> 
欢迎
<%=name %> 
登录,您是第
<jsp:getProperty name="myBean" property="count"/> 
位登录的用户。
<%} %><br></font>
```
(5)运行 index.jsp,输入用户名与密码,单击【登录】按钮,执行效果如图 5-8 所示。

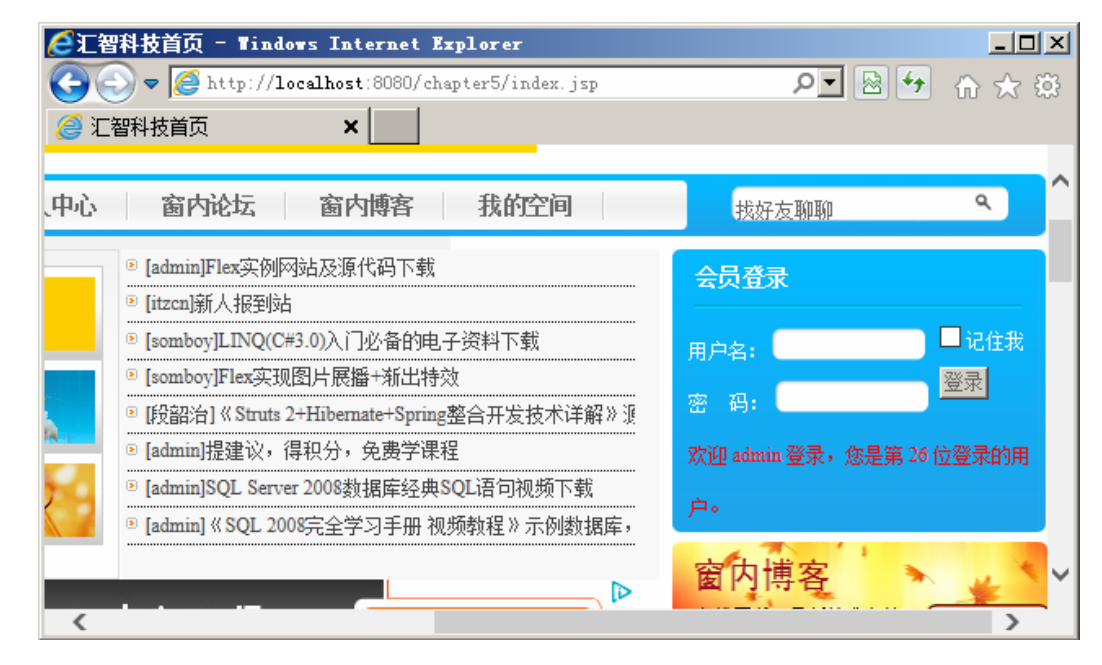

<sup>●</sup> 图 5-8 统计登录用户数量

## 思考与练习

一、填空题

1. \_\_\_\_\_\_\_\_\_\_的产生使 JSP 页面中的业务 逻辑变得更加清晰,程序之中的实体对象及业务 逻辑可以单独封装到 Java 类之中。

2.使用 JavaBean 的最大优点就在于它可以 提高代码的重用性。编写一个成功的 JavaBean, 宗旨为"\_\_\_\_\_\_\_\_\_\_"。

3. 可视化 JavaBean 就是具有\_\_\_\_\_\_\_\_\_\_的 JavaBean。

第 5 章

4 . JavaBean 中的属性应该设置为 \_\_\_\_\_\_\_\_\_\_,可以防止外部直接访问。

5 .一个 Bean 由三部分组成:实现 java.io.serializable 接口、提供无参数的构造方法、

6 . JavaBean 应该直接或间接实现 \_\_\_\_\_\_\_\_\_\_接口,以支持序列化机制。

二、选择题

 $\overline{\phantom{a}}$ 

- 1. 在 JavaBean 规范中类的属性需要使用 \_\_\_\_\_\_\_\_\_\_修饰符来定义。
	- A. public
	- B. private
	- C. protected
	- D. friendly
- 2.下列选项中不属于 JavaBean 的属性的是
	- A.Simple

 $\overline{\phantom{a}}$ 

- B.Indexed
- C. Bound
- D. Complicated
- 3 .设置 JavaBean 属性值使用的是 \_\_\_\_\_\_\_\_\_\_标签。
	- A. <isp:useBean>
	- B. < jsp:setProperty>
	- C. < jsp:getProperty>
	- D.上述三个标签都可以

4.下列关于 JavaBean 的 4 种作用域范围叙 述中错误的是

- A.page 作用域不仅是在当前 JSP 页面 内有效,在整个服务器中都有效
- B. request 的作用域范围的 JavaBean 对 象存储在当前 ServletRequest 中,有 request 范围的 JavaBean 实例可以在 处理请求所有 JSP 页面中都存在

C. session 作用域范围的 JavaBean 将

JavaBean 技术

 JavaBean 对象存储在 HTTP 会话中 D. application 作用域范围的 JavaBean

 对所有的用户和所有页面都起作 用,只需创建一次,而且将会存在 于 Web 应用程序执行的整个过程中

5.<jsp:useBean>标签的 scope 属性不可以

- 设置为
	- A. out
		- B. session
		- C. request
		- D. application
	- 6.某 JSP 程序中声明使用 JavaBean 的语句

如下:

<jsp:useBean id="user" class= "mypackage.User" scope="page"/>

要取出该 JavaBean 的 loginName 属性值, 以下语句正确的是

- A. < jsp:setProperty name=
- "user"property="loginName"/> B. < jsp:getProperty id="User" property=
- "loginName"/>
- C. <%=user.getLoginName()%>
- D. <%=user.getProperty("loginName")%>
- 三、简答题
- 1.谈谈什么是 JavaBean。
- 2.简述创建一个 JavaBean需要遵循的约束。

3.在为JavaBean添加Simple属性和Indexed 属性时应该注意什么?

4.如何使用 JavaBean 的 Constrained 属性?

5.简述在 JSP 中使用一个 JavaBean 的过程。

6.简述 JavaBean 的 4 个作用域,并分别说 明其作用范围。